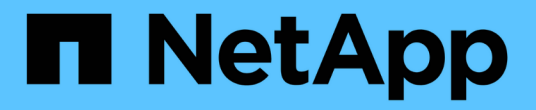

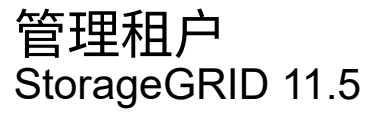

NetApp April 11, 2024

This PDF was generated from https://docs.netapp.com/zh-cn/storagegrid-115/admin/creating-tenantaccount-if-storagegrid-is-not-using-sso.html on April 11, 2024. Always check docs.netapp.com for the latest.

# 目录

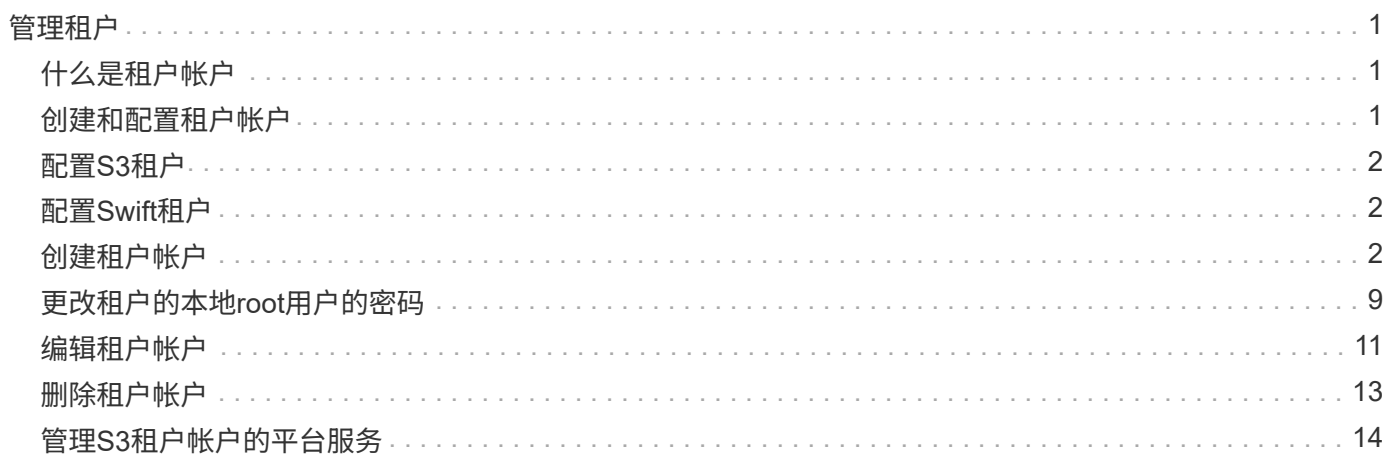

<span id="page-2-0"></span>管理租户

作为网格管理员,您可以创建和管理 S3 和 Swift 客户端用来存储和检索对象,监控存储使 用情况以及管理客户端使用 StorageGRID 系统能够执行的操作的租户帐户。

## <span id="page-2-1"></span>什么是租户帐户

租户帐户允许使用简单存储服务( S3 ) REST API 或 Swift REST API 的客户端应用程序在 StorageGRID 上存 储和检索对象。

每个租户帐户都支持使用一个协议,您可以在创建帐户时指定该协议。要将对象存储和检索到使用这两种协议的 StorageGRID 系统,您必须创建两个租户帐户:一个用于 S3 分段和对象,一个用于 Swift 容器和对象。每个租 户帐户都有自己的帐户 ID , 授权组和用户, 分段或容器以及对象。

或者,如果要将系统上存储的对象隔离为不同的实体,则可以创建其他租户帐户。例如,您可以在以下任一使用 情形中设置多个租户帐户:

• \* 企业用例: \* 如果您在企业应用程序中管理 StorageGRID 系统,则可能需要按组织中的不同部门隔离网格 的对象存储。在这种情况下,您可以为营销部门,客户支持部门,人力资源部门等创建租户帐户。

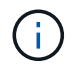

如果使用 S3 客户端协议,则只需使用 S3 分段和分段策略来隔离企业中各个部门之间的对象 即可。您不需要使用租户帐户。有关详细信息,请参见实施 S3 客户端应用程序的说明。

• \* 服务提供商用例: \* 如果您将 StorageGRID 系统作为服务提供商进行管理,则可以按要在网格上租用存储 的不同实体来隔离网格的对象存储。在这种情况下,您将为公司 A ,公司 B ,公司 C 等创建租户帐户。

## <span id="page-2-2"></span>创建和配置租户帐户

创建租户帐户时,您可以指定以下信息:

- 租户帐户的显示名称。
- 租户帐户 ( S3 或 Swift ) 将使用哪种客户端协议。
- 对于 S3 租户帐户:租户帐户是否有权对 S3 分段使用平台服务。如果您允许租户帐户使用平台服务,则必 须确保已将网格配置为支持其使用。请 M" 管理平台服务 " 。
- (可选)租户帐户的存储配额—租户对象可用的最大 GB , TB 或 PB 数。如果超过配额,租户将无法创建 新对象。

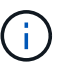

租户的存储配额表示逻辑容量(对象大小),而不是物理容量(磁盘大小)。

- 如果为 StorageGRID 系统启用了身份联合,则哪个联合组具有 " 根访问 " 权限来配置租户帐户。
- ・如果 StorageGRID 系统未使用单点登录( SSO ),则表示租户帐户是使用自己的身份源还是共享网格的身 份源,以及租户的本地 root 用户的初始密码。

创建租户帐户后,您可以执行以下任务:

• \* 管理网格的平台服务 \* : 如果您为租户帐户启用平台服务,请确保您了解如何传送平台服务消息以及使用 平台服务对 StorageGRID 部署的网络要求。

• \* 监控租户帐户的存储使用情况 \*: 租户开始使用其帐户后,您可以使用 Grid Manager 监控每个租户占用的 存储容量。

如果已为租户设置配额,则可以启用 \* 租户配额使用量高 \* 警报以确定租户是否正在使用其配额。如果启用 ,则在租户已使用其配额的 90% 时触发此警报。有关详细信息,请参见 StorageGRID 监控和故障排除说明 中的警报参考。

• \* 配置客户端操作 \*:您可以配置是否禁止某些类型的客户端操作。

## <span id="page-3-0"></span>配置**S3**租户

创建 S3 租户帐户后,租户用户可以访问租户管理器以执行如下任务:

- 设置身份联合(除非身份源与网格共享)并创建本地组和用户
- 管理 S3 访问密钥
- 创建和管理 S3 存储分段
- 监控存储使用情况
- 使用平台服务(如果已启用)

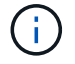

S3 租户用户可以使用租户管理器创建和管理 S3 访问密钥和存储分段,但必须使用 S3 客户端应 用程序载入和管理对象。

## <span id="page-3-1"></span>配置**Swift**租户

创建 Swift 租户帐户后,租户的 root 用户可以访问租户管理器以执行如下任务:

- 设置身份联合(除非身份源与网格共享),并创建本地组和用户
- 监控存储使用情况

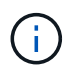

Swift 用户必须具有 root 访问权限才能访问租户管理器。但是, " 根访问 " 权限不允许用户向 Swift REST API 进行身份验证以创建容器和载入对象。用户必须具有 Swift 管理员权限才能向 Swift REST API 进行身份验证。

#### 相关信息

["](https://docs.netapp.com/zh-cn/storagegrid-115/tenant/index.html)[使用租户帐户](https://docs.netapp.com/zh-cn/storagegrid-115/tenant/index.html)["](https://docs.netapp.com/zh-cn/storagegrid-115/tenant/index.html)

## <span id="page-3-2"></span>创建租户帐户

您必须至少创建一个租户帐户,才能控制对 StorageGRID 系统中存储的访问。

您需要的内容

- 您必须使用支持的浏览器登录到网格管理器。
- 您必须具有特定的访问权限。

步骤

1. 选择\*租户\*。

### 此时将显示租户帐户页面、并列出任何现有租户帐户。

#### **Tenant Accounts**

View information for each tenant account.

Note: Depending on the timing of ingests, network connectivity, and node status, the usage data shown might be out of date. To view more recent values, select the tenant and select View Details.

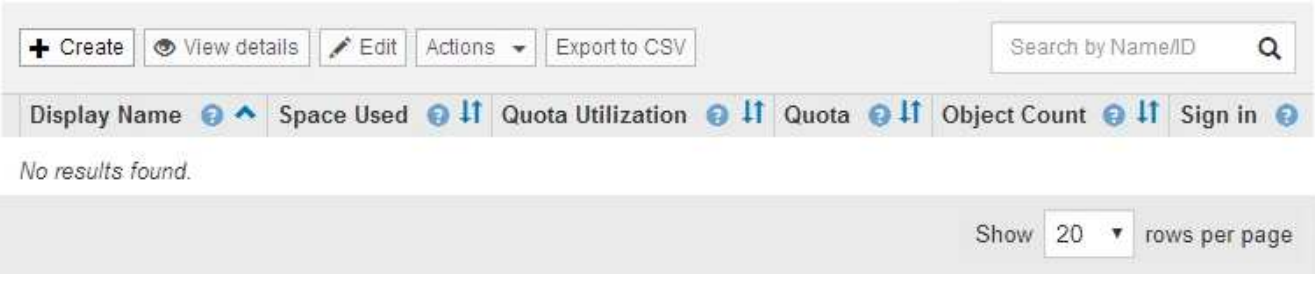

2. 选择 \* 创建 \* 。

此时将显示创建租户帐户页面。此页面中包含的字段取决于是否已为StorageGRID 系统启用单点登录 (SSO)。

◦ 如果未使用SSO、则创建租户帐户页面将如下所示。

### **Create Tenant Account**

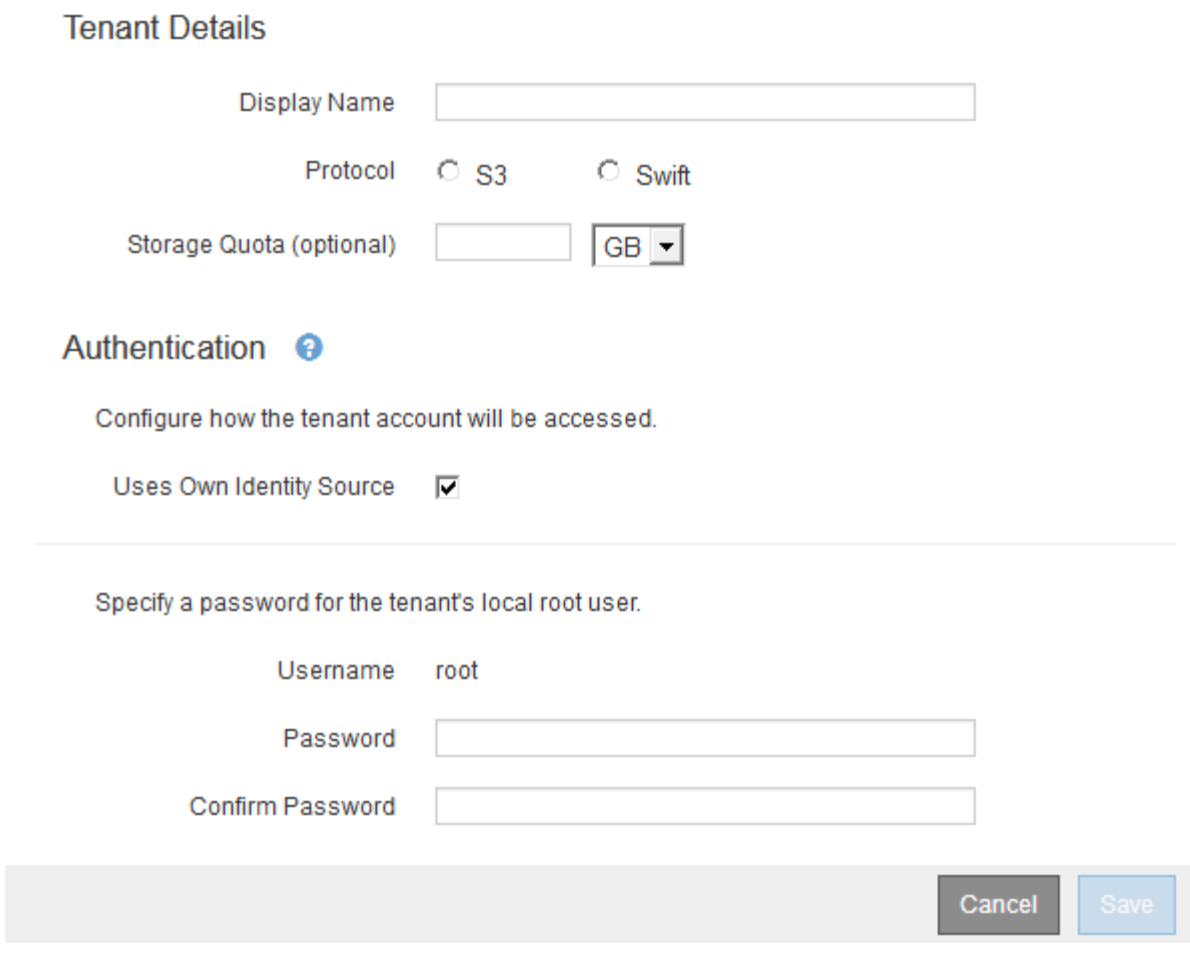

◦ 如果启用了SSO、则创建租户帐户页面将如下所示。

### **Create Tenant Account**

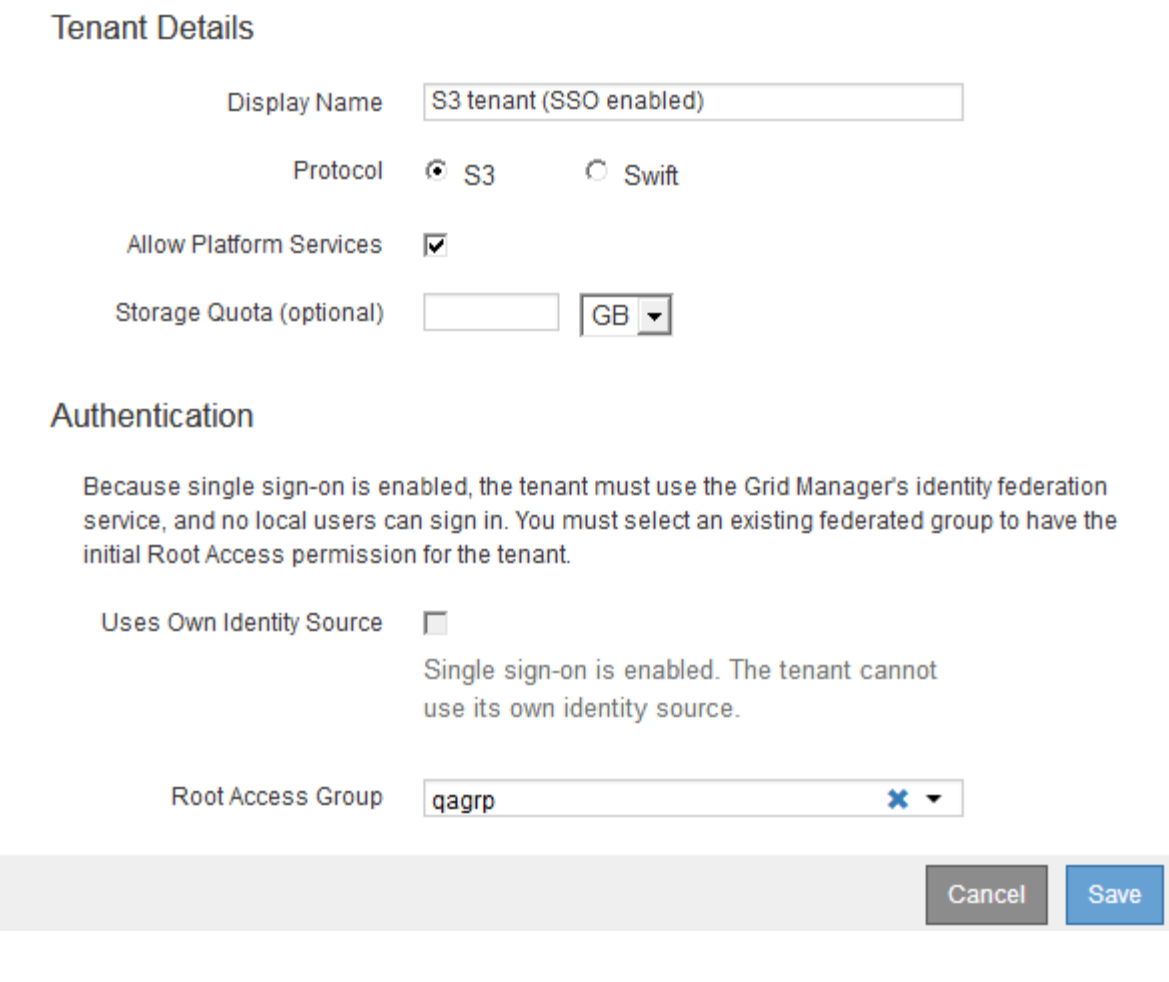

相关信息

["](https://docs.netapp.com/zh-cn/storagegrid-115/admin/using-identity-federation.html)[使用身份联合](https://docs.netapp.com/zh-cn/storagegrid-115/admin/using-identity-federation.html)["](https://docs.netapp.com/zh-cn/storagegrid-115/admin/using-identity-federation.html)

["](https://docs.netapp.com/zh-cn/storagegrid-115/admin/configuring-sso.html)[配置单点登录](https://docs.netapp.com/zh-cn/storagegrid-115/admin/configuring-sso.html)["](https://docs.netapp.com/zh-cn/storagegrid-115/admin/configuring-sso.html)

### 如果**StorageGRID** 未使用**SSO**、则创建租户帐户

创建租户帐户时,您可以指定名称,客户端协议以及存储配额(可选)。如 果StorageGRID 未使用单点登录(SSO)、则还必须指定租户帐户是否使用自己的身份源、 并为租户的本地root用户配置初始密码。

关于此任务

如果租户帐户将使用为网格管理器配置的身份源、并且您要将租户帐户的root访问权限授予某个联合组、则必须 已将该联合组导入到网格管理器中。您无需为此管理员组分配任何 Grid Manager 权限。请参见的说明 ["](https://docs.netapp.com/zh-cn/storagegrid-115/admin/managing-admin-groups.html)[管理管](https://docs.netapp.com/zh-cn/storagegrid-115/admin/managing-admin-groups.html) [理组](https://docs.netapp.com/zh-cn/storagegrid-115/admin/managing-admin-groups.html)["](https://docs.netapp.com/zh-cn/storagegrid-115/admin/managing-admin-groups.html)。

#### 步骤

1. 在\*显示名称\*文本框中、输入此租户帐户的显示名称。

显示名称不必唯一。创建租户帐户时、它会收到一个唯一的数字帐户ID。

- 2. 选择此租户帐户要使用的客户端协议、可以是\* S3或\* Swift\*。
- 3. 对于S3租户帐户、请保持选中\*允许平台服务\*复选框、除非您不希望此租户对S3分段使用平台服务。

如果启用了平台服务,则租户可以使用 CloudMirror 复制等功能来访问外部服务。您可能需要禁用这些功能 来限制租户使用的网络带宽或其他资源量。请 M" 管理平台服务 " 。

4. 在\*存储配额\*文本框中、也可以输入要为此租户对象提供的最大GB、TB或PB数。然后、从下拉列表中选择 单位。

如果希望此租户拥有无限配额、请将此字段留空。

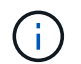

租户的存储配额表示逻辑容量(对象大小),而不是物理容量(磁盘大小)。ILM副本和纠删 编码不会影响所使用的配额量。如果超过配额、租户帐户将无法创建新对象。

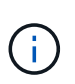

要监控每个租户帐户的存储使用情况、请选择\*使用情况\*。租户帐户还可以通过租户管理器中 的信息板或租户管理API监控自己的存储使用情况。请注意、如果节点与网格中的其他节点隔 离、则租户的存储使用量值可能会过时。恢复网络连接后,总数将更新。

- 5. 如果租户要管理自己的组和用户、请按照以下步骤进行操作。
	- a. 选中\*使用自己的身份源\*复选框(默认)。

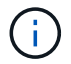

如果选中此复选框、并且您要对租户组和用户使用身份联合、则租户必须配置自己的身份 源。请参见有关使用租户帐户的说明。

- b. 为租户的本地root用户指定密码。
- 6. 如果租户要使用为网格管理器配置的组和用户、请按照以下步骤进行操作。
	- a. 取消选中\*使用自己的身份源\*复选框。
	- b. 执行以下操作之一或同时执行这两项操作:
		- 在根访问组字段中、从网格管理器中选择一个应具有租户初始根访问权限的现有联合组。

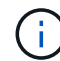

如果您拥有足够的权限、则在单击此字段时会列出网格管理器中的现有联合组。否则 ,请输入组的唯一名称。

- 为租户的本地root用户指定密码。
- 7. 单击 \* 保存 \* 。

此时将创建租户帐户。

8. (可选)访问新租户。否则、请转至的步骤 稍后访问租户。

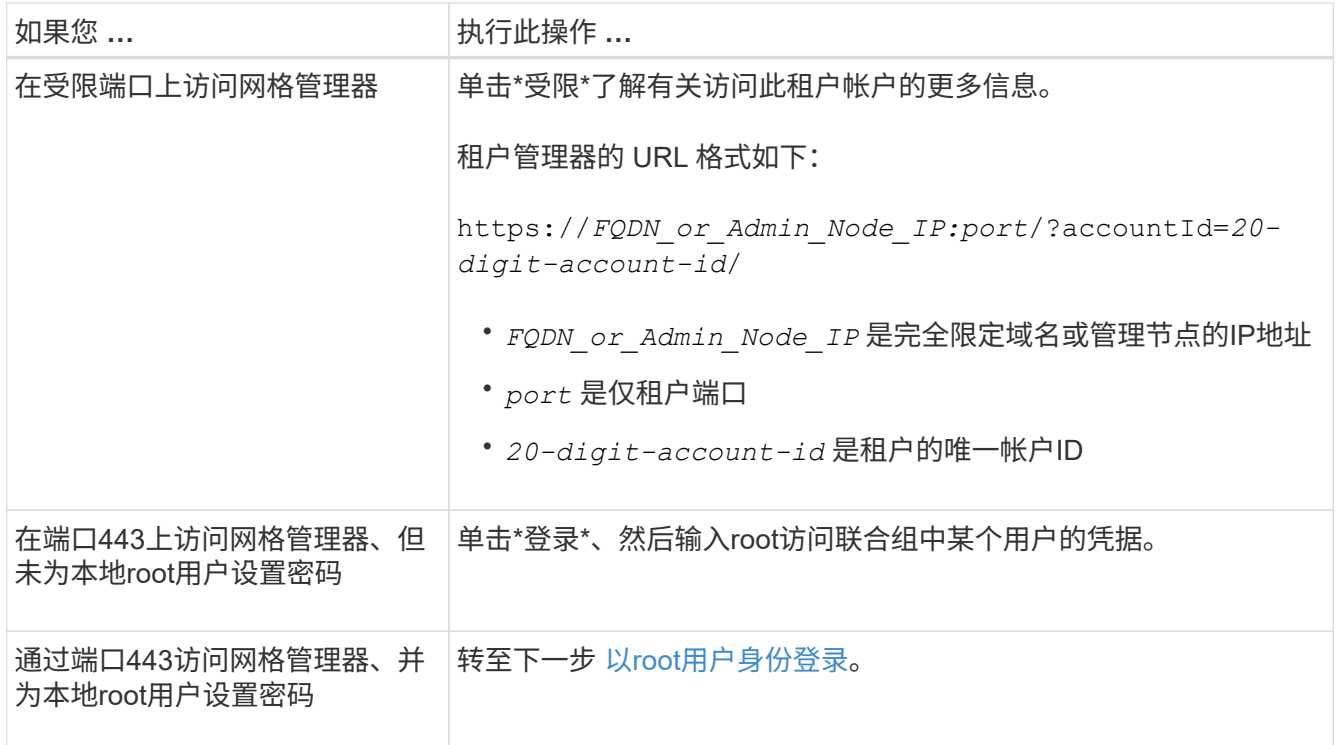

- 9. 【step\_sign\_in\_as\_root]]以root身份登录到租户:
	- a. 在配置租户帐户对话框中、单击\*以root身份登录\*按钮。

**Configure Tenant Account** 

◆ Account S3 tenant created successfully.

If you are ready to configure this tenant account, sign in as the tenant's root user. Then, click the links below.

Sign in as root

- · Buckets Create and manage buckets.
- Groups Manage user groups, and assign group permissions.
- . Users Manage local users, and assign users to groups.

Finish

此按钮上会显示一个绿色复选标记、表示您现在已以root用户身份登录到租户帐户。

#### Sign in as root  $\mathcal V$

a. 单击链接以配置租户帐户。

每个链接都会在租户管理器中打开相应的页面。要完成此页面、请参见有关使用租户帐户的说明。

- b. 单击 \* 完成 \* 。
- 10. 要稍后访问租户、请执行以下操作:

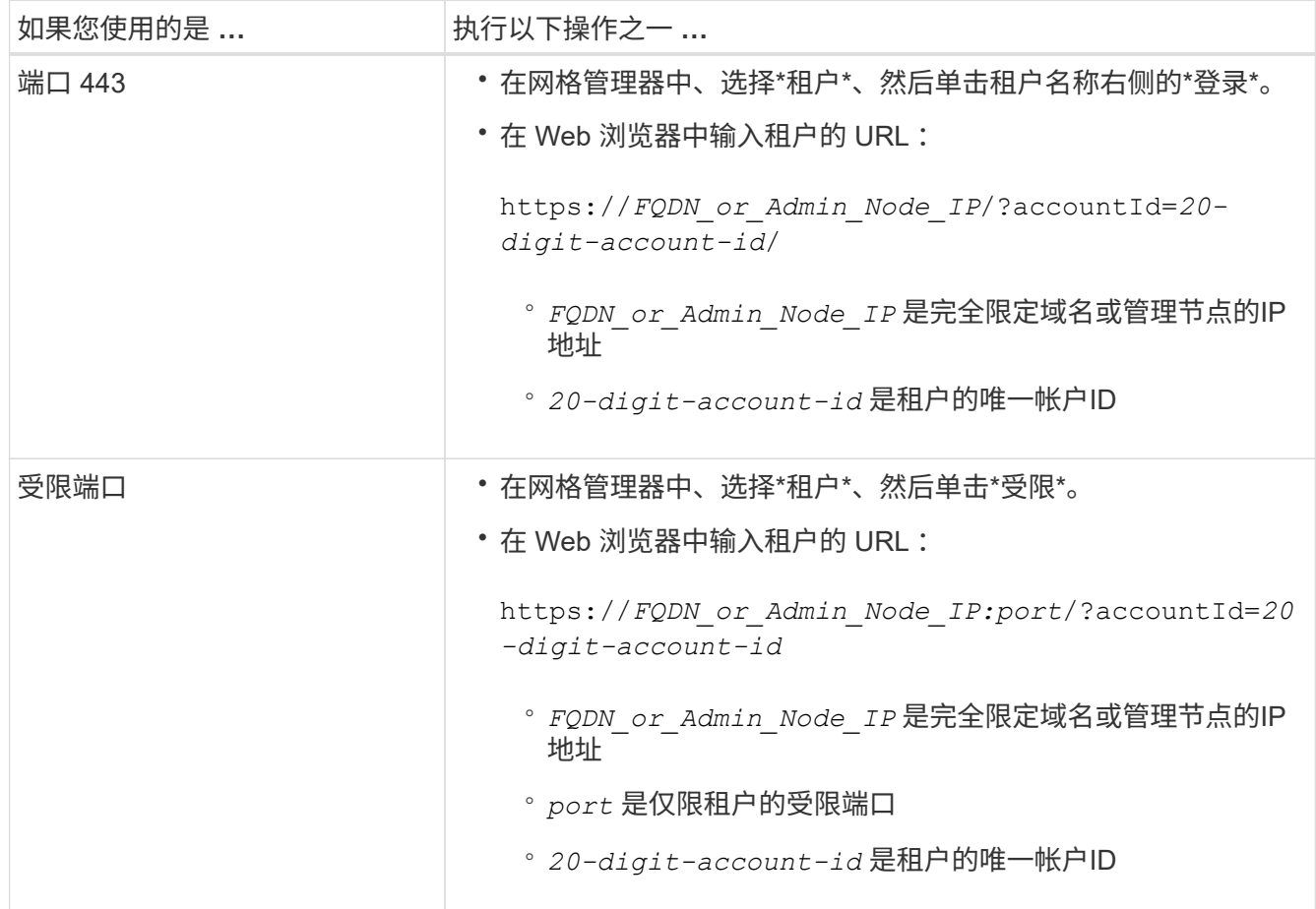

#### 相关信息

["](https://docs.netapp.com/zh-cn/storagegrid-115/admin/controlling-access-through-firewalls.html)[通](https://docs.netapp.com/zh-cn/storagegrid-115/admin/controlling-access-through-firewalls.html)[过](https://docs.netapp.com/zh-cn/storagegrid-115/admin/controlling-access-through-firewalls.html)[防火墙](https://docs.netapp.com/zh-cn/storagegrid-115/admin/controlling-access-through-firewalls.html)[控](https://docs.netapp.com/zh-cn/storagegrid-115/admin/controlling-access-through-firewalls.html)[制](https://docs.netapp.com/zh-cn/storagegrid-115/admin/controlling-access-through-firewalls.html)[访问](https://docs.netapp.com/zh-cn/storagegrid-115/admin/controlling-access-through-firewalls.html)["](https://docs.netapp.com/zh-cn/storagegrid-115/admin/controlling-access-through-firewalls.html)

["](#page-15-0)[管理](#page-15-0)[S3](#page-15-0)[租户帐户的平台服务](#page-15-0)["](#page-15-0)

["](https://docs.netapp.com/zh-cn/storagegrid-115/tenant/index.html)[使用租户帐户](https://docs.netapp.com/zh-cn/storagegrid-115/tenant/index.html)["](https://docs.netapp.com/zh-cn/storagegrid-115/tenant/index.html)

如果启用了**SSO**、则创建租户帐户

创建租户帐户时,您可以指定名称,客户端协议以及存储配额(可选)。如果 为StorageGRID 启用了单点登录(SSO)、则还可以指定具有root访问权限的联合组来配置 租户帐户。

步骤

1. 在\*显示名称\*文本框中、输入此租户帐户的显示名称。

显示名称不必唯一。创建租户帐户时、它会收到一个唯一的数字帐户ID。

- 2. 选择此租户帐户要使用的客户端协议、可以是\* S3或\* Swift\*。
- 3. 对于S3租户帐户、请保持选中\*允许平台服务\*复选框、除非您不希望此租户对S3分段使用平台服务。

如果启用了平台服务,则租户可以使用 CloudMirror 复制等功能来访问外部服务。您可能需要禁用这些功能 来限制租户使用的网络带宽或其他资源量。请 M" 管理平台服务 " 。

4. 在\*存储配额\*文本框中、也可以输入要为此租户对象提供的最大GB、TB或PB数。然后、从下拉列表中选择 单位。

如果希望此租户拥有无限配额、请将此字段留空。

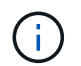

租户的存储配额表示逻辑容量(对象大小),而不是物理容量(磁盘大小)。ILM副本和纠删 编码不会影响所使用的配额量。如果超过配额、租户帐户将无法创建新对象。

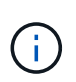

要监控每个租户帐户的存储使用情况、请选择\*使用情况\*。租户帐户还可以通过租户管理器中 的信息板或租户管理API监控自己的存储使用情况。请注意、如果节点与网格中的其他节点隔 离、则租户的存储使用量值可能会过时。恢复网络连接后,总数将更新。

5. 请注意、未选中和禁用\*使用自己的身份源\*复选框。

由于启用了SSO、租户必须使用为网格管理器配置的身份源。没有本地用户可以登录。

6. 在\*根访问组\*字段中、从网格管理器中选择一个现有联合组、以便为租户提供初始根访问权限。

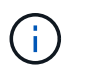

如果您拥有足够的权限、则在单击此字段时会列出网格管理器中的现有联合组。否则,请输 入组的唯一名称。

7. 单击 \* 保存 \* 。

此时将创建租户帐户。此时将显示租户帐户页面、其中包含新租户对应的行。

8. 如果您是root访问组中的用户、也可以单击新租户的\*登录\*链接以立即访问租户管理器、您可以在其中配置 租户。否则、请将\*登录\*链接的URL提供给租户帐户的管理员。(租户的URL是任何管理节点的完全限定域名 或IP地址、后跟 /?accountId=*20-digit-account-id*)

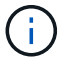

如果单击\*登录\*、则会显示访问被拒绝消息、但您不属于租户帐户的根访问组。

相关信息

["](https://docs.netapp.com/zh-cn/storagegrid-115/admin/configuring-sso.html)[配置单点登录](https://docs.netapp.com/zh-cn/storagegrid-115/admin/configuring-sso.html)["](https://docs.netapp.com/zh-cn/storagegrid-115/admin/configuring-sso.html)

["](#page-15-0)[管理](#page-15-0)[S3](#page-15-0)[租户帐户的平台服务](#page-15-0)["](#page-15-0)

["](https://docs.netapp.com/zh-cn/storagegrid-115/tenant/index.html)[使用租户帐户](https://docs.netapp.com/zh-cn/storagegrid-115/tenant/index.html)["](https://docs.netapp.com/zh-cn/storagegrid-115/tenant/index.html)

## <span id="page-10-0"></span>更改租户的本地**root**用户的密码

如果 root 用户被锁定在帐户之外,您可能需要更改租户的本地 root 用户的密码。

#### 您需要的内容

- 您必须使用支持的浏览器登录到网格管理器。
- 您必须具有特定的访问权限。

#### 关于此任务

如果为 StorageGRID 系统启用了单点登录( SSO ),则本地 root 用户将无法登录到租户帐户。要执行root用 户任务、用户必须属于对租户具有root访问权限的联合组。

#### 步骤

1. 选择\*租户\*。

此时将显示租户帐户页面、其中列出了所有现有租户帐户。

#### **Tenant Accounts**

View information for each tenant account.

Note: Depending on the timing of ingests, network connectivity, and node status, the usage data shown might be out of date. To view more recent values, select the tenant and select View Details.

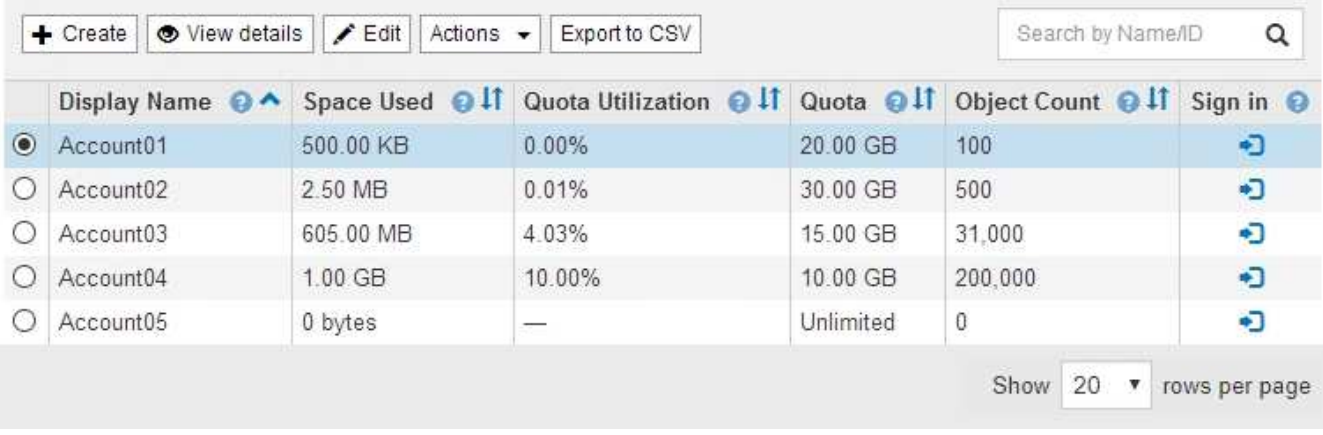

### 2. 选择要编辑的租户帐户。

如果您的系统包含20个以上的项目、则可以指定一次在每个页面上显示的行数。使用搜索框按显示名称或租 户ID搜索租户帐户。

此时将启用查看详细信息、编辑和操作按钮。

3. 从\*操作\*下拉列表中、选择\*更改根密码\*。

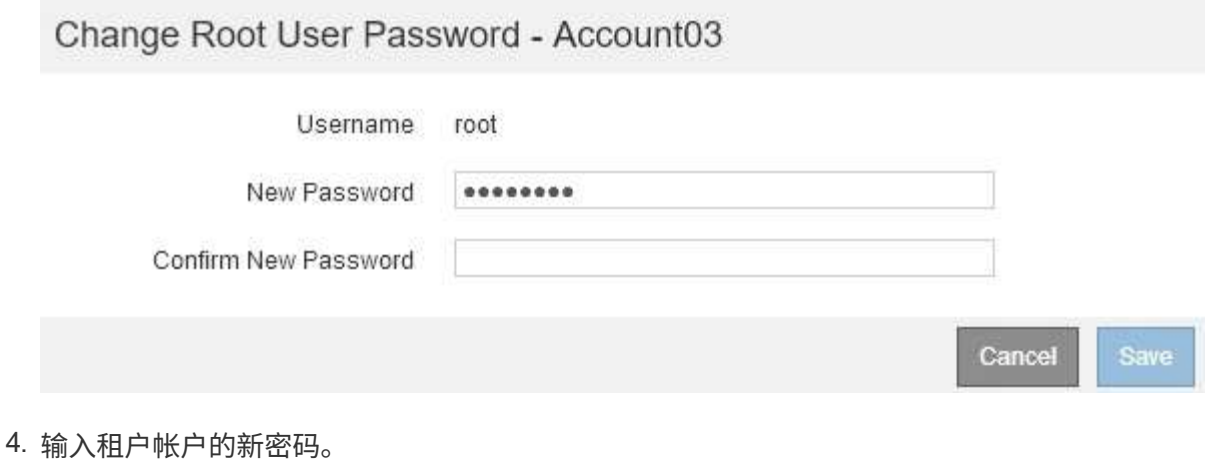

5. 选择 \* 保存 \* 。

### 相关信息

["](https://docs.netapp.com/zh-cn/storagegrid-115/admin/controlling-administrator-access-to-storagegrid.html)[控](https://docs.netapp.com/zh-cn/storagegrid-115/admin/controlling-administrator-access-to-storagegrid.html)[制](https://docs.netapp.com/zh-cn/storagegrid-115/admin/controlling-administrator-access-to-storagegrid.html)[管理员对](https://docs.netapp.com/zh-cn/storagegrid-115/admin/controlling-administrator-access-to-storagegrid.html)[StorageGRID](https://docs.netapp.com/zh-cn/storagegrid-115/admin/controlling-administrator-access-to-storagegrid.html) [的访问](https://docs.netapp.com/zh-cn/storagegrid-115/admin/controlling-administrator-access-to-storagegrid.html)["](https://docs.netapp.com/zh-cn/storagegrid-115/admin/controlling-administrator-access-to-storagegrid.html)

## <span id="page-12-0"></span>编辑租户帐户

您可以编辑租户帐户以更改显示名称,更改身份源设置,允许或禁止平台服务或输入存储 配额。

您需要的内容

- 您必须使用支持的浏览器登录到网格管理器。
- 您必须具有特定的访问权限。

#### 步骤

1. 选择\*租户\*。

此时将显示租户帐户页面、其中列出了所有现有租户帐户。

#### **Tenant Accounts**

View information for each tenant account.

Note: Depending on the timing of ingests, network connectivity, and node status, the usage data shown might be out of date. To view more recent values, select the tenant and select View Details.

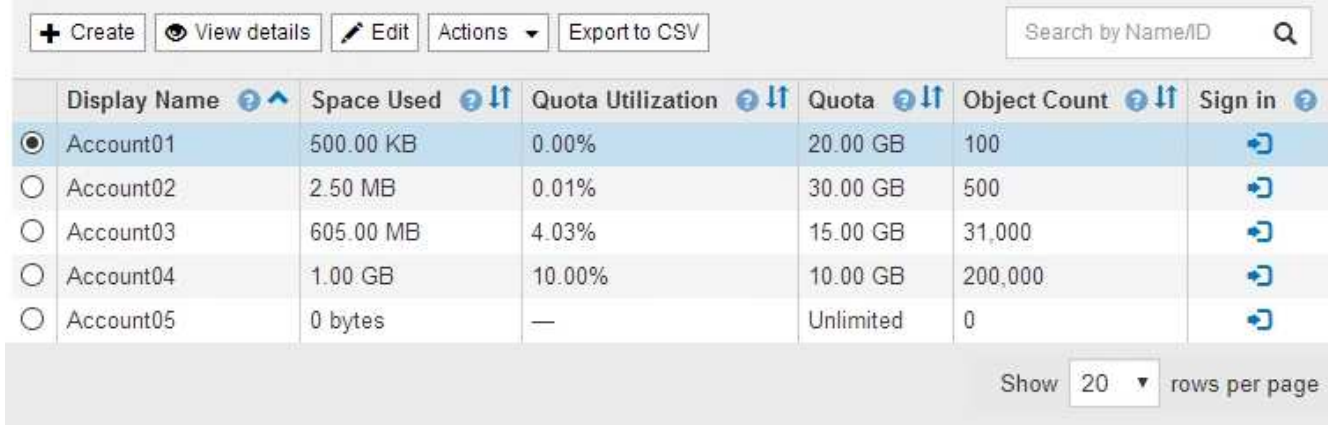

2. 选择要编辑的租户帐户。

如果您的系统包含20个以上的项目、则可以指定一次在每个页面上显示的行数。使用搜索框按显示名称或租 户ID搜索租户帐户。

3. 选择 \* 编辑 \* 。

此时将显示编辑租户帐户页面。此示例适用于不使用单点登录( SSO )的网格。此租户帐户未配置其自己 的身份源。

### **Edit Tenant Account**

**Tenant Details** 

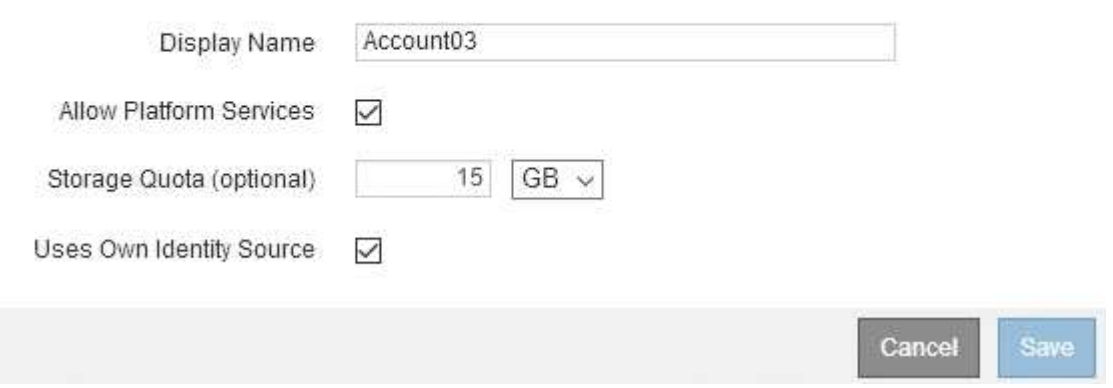

4. 根据需要更改字段的值。

- a. 更改此租户帐户的显示名称。
- b. 更改\*允许平台服务\*复选框的设置、以确定租户帐户是否可以对其S3分段使用平台服务。

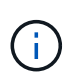

如果为已在使用平台服务的租户禁用平台服务、则他们为其S3存储分段配置的服务将停 止工作。不会向租户发送任何错误消息。例如,如果租户已为 S3 存储分段配置了 CloudMirror 复制,则他们仍可将对象存储在存储分段中,但这些对象的副本将不再创建 在已配置为端点的外部 S3 存储分段中。

c. 对于\*存储配额\*、更改此租户对象可用的最大GB、TB或PB数、或者如果希望此租户拥有无限配额、则 将此字段留空。

租户的存储配额表示逻辑容量(对象大小),而不是物理容量(磁盘大小)。ILM副本和纠删编码不会影 响所使用的配额量。

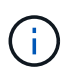

要监控每个租户帐户的存储使用情况、请选择\*使用情况\*。租户帐户还可以通过租户管理 器中的信息板或租户管理API监控自己的使用情况。请注意、如果节点与网格中的其他节 点隔离、则租户的存储使用量值可能会过时。恢复网络连接后,总数将更新。

d. 更改\*使用自己的身份源\*复选框的设置、以确定租户帐户是使用自己的身份源还是使用为网格管理器配 置的身份源。

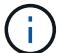

如果\*使用自己的身份源\*复选框为:

- 已禁用并选中租户已启用其自己的身份源。租户必须先禁用其身份源,然后才能使用为网格管理器 配置的身份源。
- 已禁用并取消选中,已为 StorageGRID 系统启用 SSO 。租户必须使用为网格管理器配置的身份 源。

5. 选择 \* 保存 \* 。

相关信息

["](#page-15-0)[管理](#page-15-0)[S3](#page-15-0)[租户帐户的平台服务](#page-15-0)["](#page-15-0)

["](https://docs.netapp.com/zh-cn/storagegrid-115/tenant/index.html)[使用租户帐户](https://docs.netapp.com/zh-cn/storagegrid-115/tenant/index.html)["](https://docs.netapp.com/zh-cn/storagegrid-115/tenant/index.html)

<span id="page-14-0"></span>删除租户帐户

如果要永久删除租户对系统的访问权限,可以删除租户帐户。

您需要的内容

- 您必须使用支持的浏览器登录到网格管理器。
- 您必须具有特定的访问权限。
- 您必须已删除与租户帐户关联的所有分段( S3 ),容器( Swift )和对象。

步骤

- 1. 选择\*租户\*。
- 2. 选择要删除的租户帐户。

如果您的系统包含20个以上的项目、则可以指定一次在每个页面上显示的行数。使用搜索框按显示名称或租 户ID搜索租户帐户。

3. 从\*操作\*下拉列表中、选择\*删除\*。

4. 选择 \* 确定 \* 。

#### 相关信息

["](https://docs.netapp.com/zh-cn/storagegrid-115/admin/controlling-administrator-access-to-storagegrid.html)[控](https://docs.netapp.com/zh-cn/storagegrid-115/admin/controlling-administrator-access-to-storagegrid.html)[制](https://docs.netapp.com/zh-cn/storagegrid-115/admin/controlling-administrator-access-to-storagegrid.html)[管理员对](https://docs.netapp.com/zh-cn/storagegrid-115/admin/controlling-administrator-access-to-storagegrid.html)[StorageGRID](https://docs.netapp.com/zh-cn/storagegrid-115/admin/controlling-administrator-access-to-storagegrid.html) [的访问](https://docs.netapp.com/zh-cn/storagegrid-115/admin/controlling-administrator-access-to-storagegrid.html)["](https://docs.netapp.com/zh-cn/storagegrid-115/admin/controlling-administrator-access-to-storagegrid.html)

## <span id="page-15-0"></span>管理**S3**租户帐户的平台服务

如果为 S3 租户帐户启用平台服务,则必须配置网格,以便租户可以访问使用这些服务所 需的外部资源。

- ["](#page-15-1)[什么是平台服务](#page-15-1)["](#page-15-1)
- ["](#page-16-0)[用于平台服务的网络和端](#page-16-0)[口](#page-16-0)["](#page-16-0)
- ["](#page-17-0)[按](#page-17-0)[站](#page-17-0)[点](#page-17-0)[交付](#page-17-0)[平台服务消息](#page-17-0)["](#page-17-0)
- ["](#page-18-0)[对平台服务进行故](#page-18-0)[障排除](#page-18-0)["](#page-18-0)

### <span id="page-15-1"></span>什么是平台服务

平台服务包括 CloudMirror 复制,事件通知和搜索集成服务。

这些服务允许租户对其 S3 分段使用以下功能:

• \* CloudMirror 复制 \* : StorageGRID CloudMirror 复制服务用于将特定对象从 StorageGRID 存储分段镜像 到指定的外部目标。

例如,您可以使用 CloudMirror 复制将特定客户记录镜像到 Amazon S3 ,然后利用 AWS 服务对数据执行分 析。

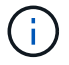

如果源存储分段启用了 S3 对象锁定,则不支持 CloudMirror 复制。

• \* 通知 \*: 每个存储分段的事件通知用于向指定的外部 Amazon Simple Notification Service ( SNS )发送 有关对对象执行的特定操作的通知。

例如,您可以配置向管理员发送有关添加到存储分段中的每个对象的警报,这些对象表示与关键系统事件关 联的日志文件。

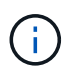

虽然可以在启用了 S3 对象锁定的存储分段上配置事件通知,但通知消息中不会包含对象的 S3 对象锁定元数据(包括保留至日期和合法保留状态)。

• \* 搜索集成服务 \*: 搜索集成服务用于将 S3 对象元数据发送到指定的 Elasticsearch 索引,在此索引中可以 使用外部服务搜索或分析元数据。

例如,您可以将存储分段配置为将 S3 对象元数据发送到远程 Elasticsearch 服务。然后,您可以使用 Elasticsearch 跨存储分段执行搜索,并对对象元数据中存在的模式执行复杂的分析。

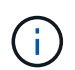

虽然可以在启用了 S3 对象锁定的情况下在存储分段上配置 Elasticsearch 集成,但通知消息 中不会包含对象的 S3 对象锁定元数据(包括保留截止日期和合法保留状态)。

通过平台服务,租户可以对其数据使用外部存储资源,通知服务以及搜索或分析服务。由于平台服务的目标位置 通常位于 StorageGRID 部署外部,因此您必须确定是否要允许租户使用这些服务。如果是,则必须在创建或编 辑租户帐户时启用平台服务。您还必须配置网络,使租户生成的平台服务消息能够访问其目标。

使用平台服务的建议

在使用平台服务之前,您必须了解以下建议:

- 如果 S3 请求需要进行 CloudMirror 复制,通知和搜索集成,则使用的活动租户不应超过 100 个。如果活动 租户超过 100 个, 则可能会导致 S3 客户端性能下降。
- 如果 StorageGRID 系统中的 S3 存储分段同时启用了版本控制和 CloudMirror 复制,则还应为目标端点启用 S3 存储分段版本控制。这样, CloudMirror 复制就可以在端点上生成类似的对象版本。

相关信息

["](https://docs.netapp.com/zh-cn/storagegrid-115/tenant/index.html)[使用租户帐户](https://docs.netapp.com/zh-cn/storagegrid-115/tenant/index.html)["](https://docs.netapp.com/zh-cn/storagegrid-115/tenant/index.html)

["](https://docs.netapp.com/zh-cn/storagegrid-115/admin/configuring-storage-proxy-settings.html)[配置存储](https://docs.netapp.com/zh-cn/storagegrid-115/admin/configuring-storage-proxy-settings.html)[代](https://docs.netapp.com/zh-cn/storagegrid-115/admin/configuring-storage-proxy-settings.html)[理设置](https://docs.netapp.com/zh-cn/storagegrid-115/admin/configuring-storage-proxy-settings.html)["](https://docs.netapp.com/zh-cn/storagegrid-115/admin/configuring-storage-proxy-settings.html)

["](https://docs.netapp.com/zh-cn/storagegrid-115/monitor/index.html)[监控和](https://docs.netapp.com/zh-cn/storagegrid-115/monitor/index.html)[放](https://docs.netapp.com/zh-cn/storagegrid-115/monitor/index.html)[大](https://docs.netapp.com/zh-cn/storagegrid-115/monitor/index.html)[;](https://docs.netapp.com/zh-cn/storagegrid-115/monitor/index.html)[故](https://docs.netapp.com/zh-cn/storagegrid-115/monitor/index.html)[障排除](https://docs.netapp.com/zh-cn/storagegrid-115/monitor/index.html)["](https://docs.netapp.com/zh-cn/storagegrid-115/monitor/index.html)

<span id="page-16-0"></span>用于平台服务的网络和端口

如果允许 S3 租户使用平台服务,则必须为网格配置网络连接,以确保平台服务消息可以 传送到其目标。

在创建或更新 S3 租户帐户时,您可以为该租户帐户启用平台服务。如果启用了平台服务,则租户可以创建端点 ,用作 CloudMirror 复制,事件通知或从其 S3 存储分段搜索集成消息的目标。这些平台服务消息会从运行此 ADA 服务的存储节点发送到目标端点。

例如,租户可以配置以下类型的目标端点:

- 本地托管的 Elasticsearch 集群
- 一种支持接收简单通知服务( SNS )消息的本地应用程序
- 同一个或另一个 StorageGRID 实例上本地托管的 S3 存储分段
- 外部端点,例如 Amazon Web Services 上的端点。

要确保可以传送平台服务消息,您必须配置一个或多个包含此 ADA 存储节点的网络。您必须确保可使用以下端 口向目标端点发送平台服务消息。

默认情况下,平台服务消息在以下端口上发送:

- \* 80\*: 对于以 http 开头的端点 URI
- ・\* 443: 对于以 https 开头的端点 URI

租户可以在创建或编辑端点时指定其他端口。

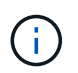

如果使用 StorageGRID 部署作为 CloudMirror 复制的目标,则可能会在 80 或 443 以外的端口上 收到复制消息。确保已在端点中指定目标 StorageGRID 部署用于 S3 的端口。

如果您使用的是非透明代理服务器、则还必须配置存储代理设置、以允许将消息发送到外部端点、例如Internet 上的端点。

相关信息

["](https://docs.netapp.com/zh-cn/storagegrid-115/admin/configuring-storage-proxy-settings.html)[配置存储](https://docs.netapp.com/zh-cn/storagegrid-115/admin/configuring-storage-proxy-settings.html)[代](https://docs.netapp.com/zh-cn/storagegrid-115/admin/configuring-storage-proxy-settings.html)[理设置](https://docs.netapp.com/zh-cn/storagegrid-115/admin/configuring-storage-proxy-settings.html)["](https://docs.netapp.com/zh-cn/storagegrid-115/admin/configuring-storage-proxy-settings.html)

["](https://docs.netapp.com/zh-cn/storagegrid-115/tenant/index.html)[使用租户帐户](https://docs.netapp.com/zh-cn/storagegrid-115/tenant/index.html)["](https://docs.netapp.com/zh-cn/storagegrid-115/tenant/index.html)

<span id="page-17-0"></span>按站点交付平台服务消息

所有平台服务操作均按站点执行。

也就是说,如果租户使用客户端通过连接到数据中心站点 1 的网关节点对对象执行 S3 API 创建操作, 则会从数 据中心站点 1 触发并发送有关该操作的通知。

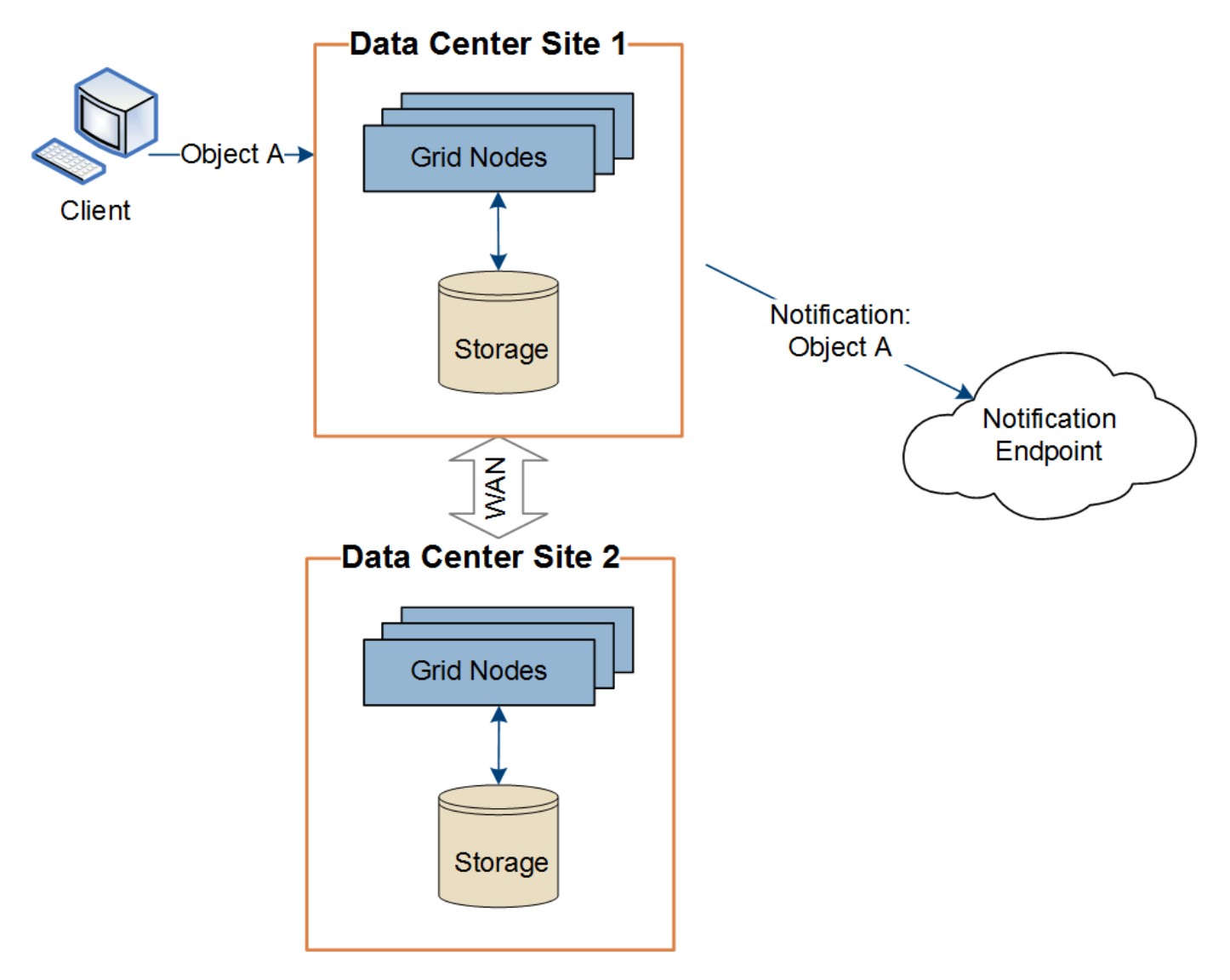

如果客户端随后从数据中心站点 2 对同一对象执行 S3 API 删除操作,则会从数据中心站点 2 触发并发送有关删 除操作的通知。

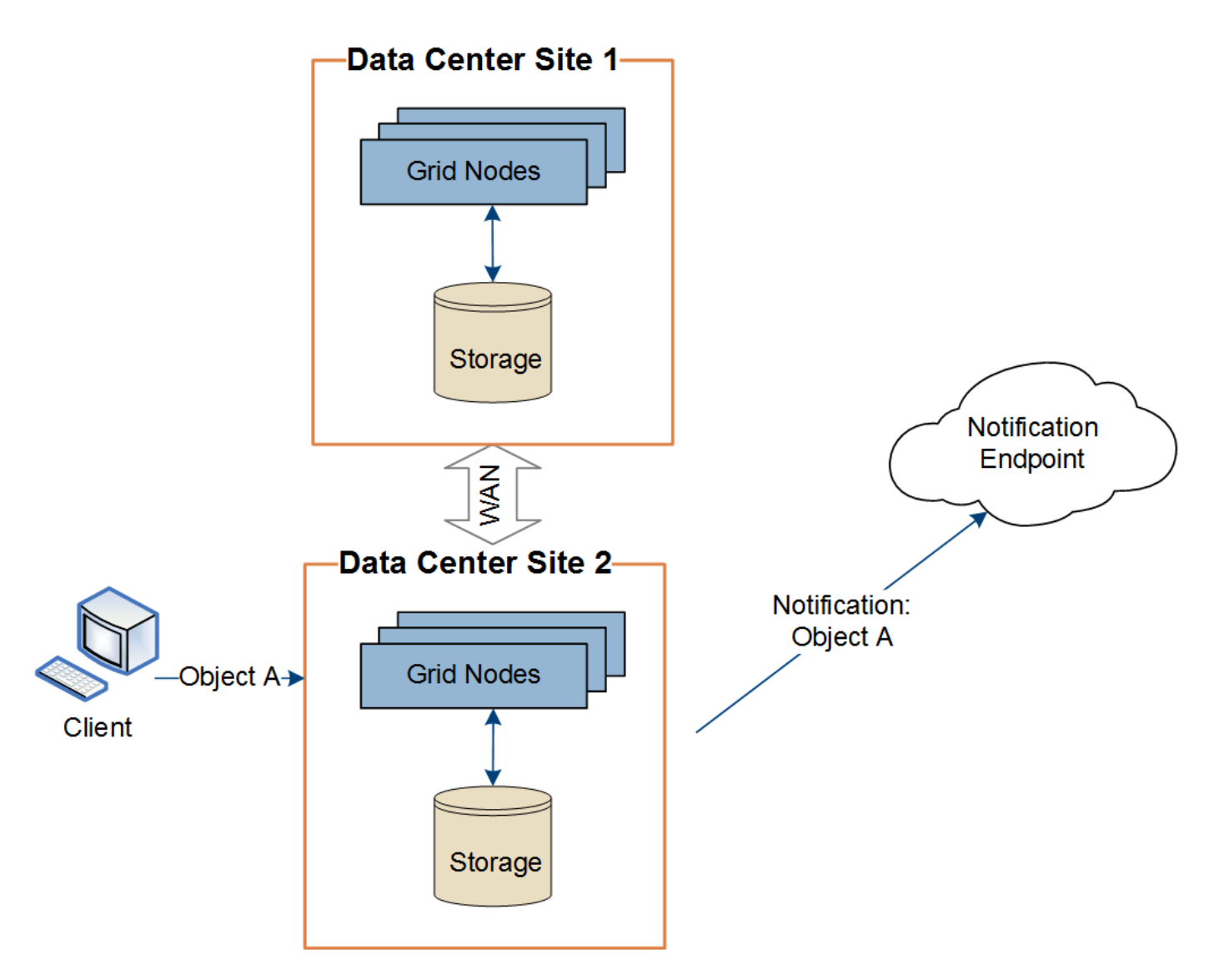

请确保在每个站点上配置网络,以便平台服务消息可以传送到其目标。

<span id="page-18-0"></span>对平台服务进行故障排除

平台服务中使用的端点由租户管理器中的租户用户创建和维护;但是,如果租户在配置或 使用平台服务时遇到问题,您可能可以使用网格管理器帮助解决问题描述 。

新端点出现问题

租户必须先使用租户管理器创建一个或多个端点,才能使用平台服务。每个端点表示一个平台服务的外部目标, 例如 StorageGRID S3 存储分段, Amazon Web 服务分段,简单通知服务主题或本地或 AWS 上托管的 Elasticsearch 集群。每个端点都包括外部资源的位置以及访问该资源所需的凭据。

租户创建端点时, StorageGRID 系统会验证此端点是否存在,以及是否可以使用指定的凭据访问此端点。系统 会从每个站点的一个节点验证与端点的连接。

如果端点验证失败,则会显示一条错误消息,说明端点验证失败的原因。租户用户应解析问题描述 ,然后重新 尝试创建端点。

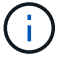

如果未为租户帐户启用平台服务,则端点创建将失败。

现有端点存在问题

如果在 StorageGRID 尝试访问现有端点时发生错误,则租户管理器的信息板上将显示一条消息。

One or more endpoints have experienced an error and might not be functioning properly. Go to the Endpoints page to view the error details. The last error occurred 2 hours ago.

租户用户可以转到 " 端点 " 页面查看每个端点的最新错误消息,并确定错误发生多长时间。"\* 最后一个错误 \* " 列显示每个端点的最新错误消息,并指示错误发生的时间。包含的错误 ☎ 图标在过去 7 天内出现。

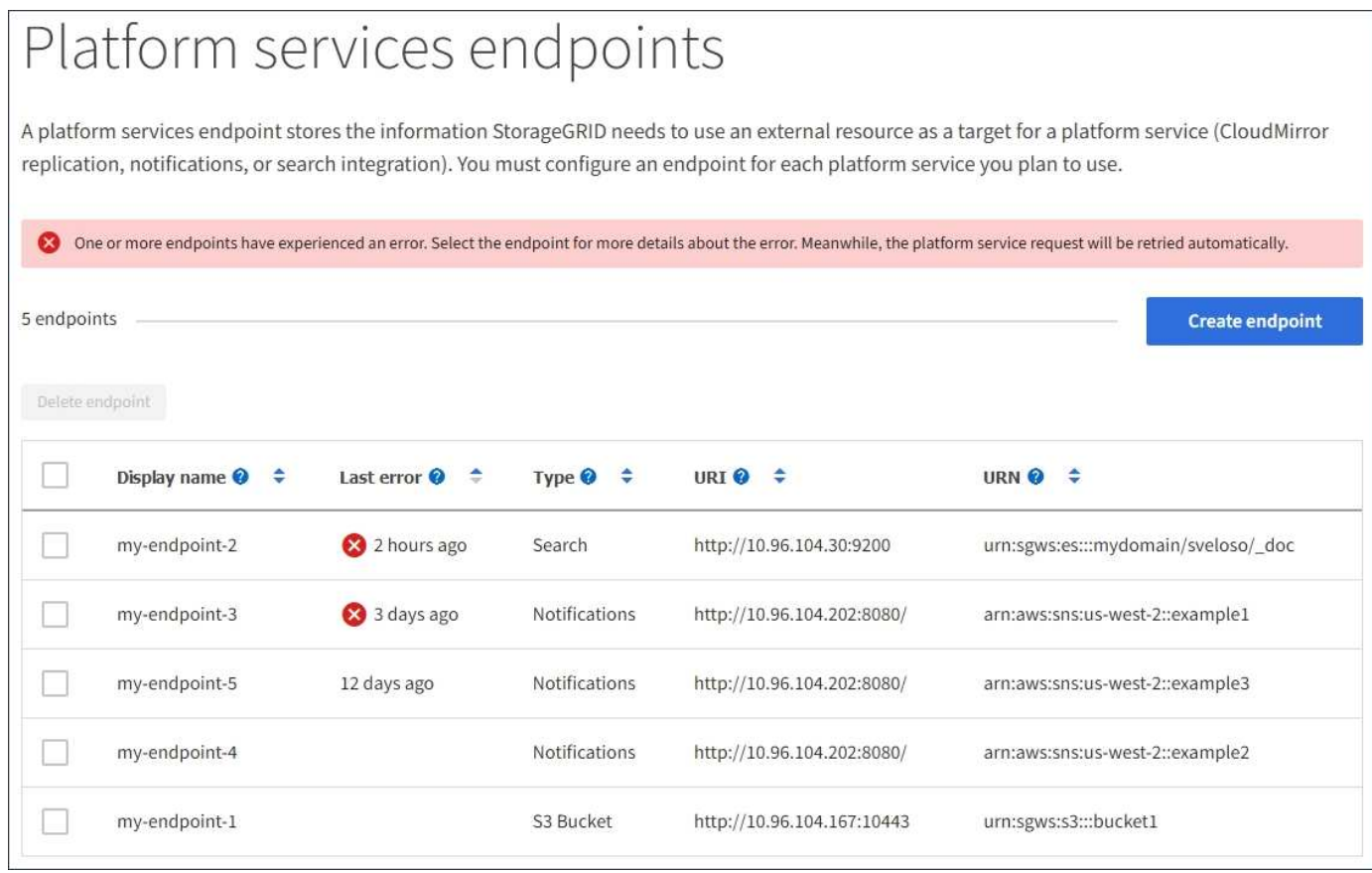

 $\left(\begin{smallmatrix} \cdot & \cdot \end{smallmatrix}\right)$ 

\* 最后一个错误 \* 列中的某些错误消息可能会在圆括号中包含日志 ID 。网格管理员或技术支持可 以使用此 ID 在 bycast.log 中查找有关此错误的更多详细信息。

#### 与代理服务器相关的问题

如果您在存储节点和平台服务端点之间配置了存储代理,则如果您的代理服务不允许来自 StorageGRID 的消息 ,则可能会发生错误。要解决这些问题,请检查代理服务器的设置,以确保不会阻止与平台服务相关的消息。

#### 确定是否发生错误

如果在过去 7 天内发生任何端点错误,则租户管理器中的信息板将显示一条警报消息。您可以转到 " 端点 " 页面 以查看有关此错误的更多详细信息。

客户端操作失败

某些平台服务问题可能会导致 S3 存储分段上的发生原因 客户端操作失败。例如,如果内部复制状态计算机( RSM )服务停止,或者排队等待传送的平台服务消息太多, S3 客户端操作将失败。

要检查服务状态,请执行以下操作:

- 1. 选择\*支持\*>\*工具\*>\*网格拓扑\*。
- 2. 选择 \* 站点 \_\* > \* 存储节点 \_\* > \* SSM\* > \* 服务 \* 。

可恢复和不可恢复的端点错误

创建端点后,平台服务请求错误可能会因各种原因而发生。某些错误可通过用户干预进行恢复。例如,可能会发 生可恢复的错误,原因如下:

- 用户凭据已删除或已过期。
- 目标存储分段不存在。
- 无法传送通知。

如果 StorageGRID 遇到可恢复的错误,将重试平台服务请求,直到成功。

其他错误不可恢复。例如,如果删除端点,则会发生不可恢复的错误。

如果StorageGRID 遇到不可恢复的端点错误、则会在网格管理器中触发总事件(SMTT)警报。要查看事件总数 警报、请执行以下操作:

- 1. 选择\*节点\*。
- 2. 选择\*站点\_\*>\*网格节点\_\*>\*事件\*。
- 3. 在表顶部查看上次事件。

事件消息也会在中列出 /var/local/log/bycast-err.log。

- 4. 按照 SMT 警报内容中提供的指导更正问题描述 。
- 5. 单击\*重置事件计数\*。
- 6. 将尚未传送平台服务消息的对象通知租户。
- 7. 指示租户通过更新对象的元数据或标记来重新触发失败的复制或通知。

租户可以重新提交现有值,以避免进行不必要的更改。

#### 无法传送平台服务消息

如果目标遇到的问题描述 阻止其接受平台服务消息,则在存储分段上执行的客户端操作将成功,但不会传送平 台服务消息。例如,如果更新了目标上的凭据,使 StorageGRID 无法再向目标服务进行身份验证,则可能会发 生此错误。

如果由于不可恢复的错误而无法传送平台服务消息、则会在网格管理器中触发总事件(SMT)警报。

如果发送请求的速率超过目标端点接收请求的速率, StorageGRID 软件可能会限制传入的存储分段 S3 请求。 只有在等待发送到目标端点的请求积压时,才会发生限制。

唯一明显的影响是,传入的 S3 请求执行时间较长。如果您开始检测到性能明显较慢,则应降低载入速率或使用 容量较高的端点。如果积压的请求持续增加,客户端 S3 操作(例如 PUT 请求)最终将失败。

CloudMirror 请求更有可能受到目标端点性能的影响,因为这些请求所涉及的数据传输通常多于搜索集成或事件 通知请求。

平台服务请求失败

要查看平台服务的请求失败率,请执行以下操作:

- 1. 选择\*节点\*。
- 2. 选择 *site* > \* 平台服务 \* 。
- 3. 查看请求故障率图表。

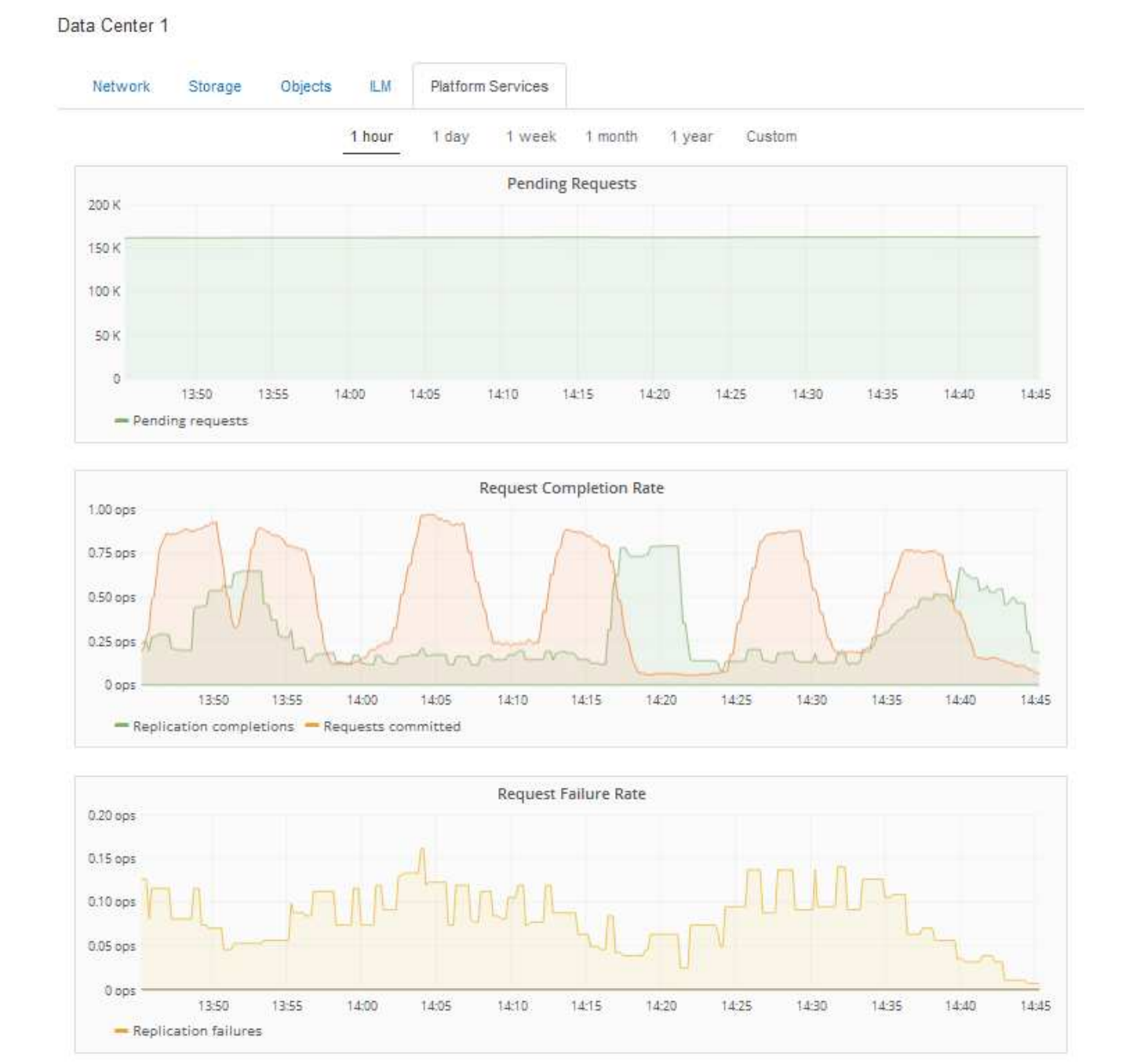

#### 平台服务不可用警报

" 平台服务不可用 \* " 警报表示无法在站点上执行平台服务操作,因为运行或可用的 RSM 服务存储节点太少。 RSM 服务可确保将平台服务请求发送到其各自的端点。

要解决此警报,请确定站点上的哪些存储节点包含 RSM 服务。( RSM 服务位于也包含此 ADC 服务的存储节 点上。) 然后,确保这些存储节点中的大多数都在运行且可用。

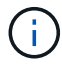

如果某个站点上有多个包含 RSM 服务的存储节点出现故障,则该站点的任何待定平台服务请求 都将丢失。

### 有关平台服务端点的其他故障排除指南

有关追加信息 对平台服务端点进行故障排除的信息、请参见有关使用租户帐户的说明。

["](https://docs.netapp.com/zh-cn/storagegrid-115/tenant/index.html)[使用租户帐户](https://docs.netapp.com/zh-cn/storagegrid-115/tenant/index.html)["](https://docs.netapp.com/zh-cn/storagegrid-115/tenant/index.html)

相关信息

["](https://docs.netapp.com/zh-cn/storagegrid-115/monitor/index.html)[监控和](https://docs.netapp.com/zh-cn/storagegrid-115/monitor/index.html)[放](https://docs.netapp.com/zh-cn/storagegrid-115/monitor/index.html)[大](https://docs.netapp.com/zh-cn/storagegrid-115/monitor/index.html)[;](https://docs.netapp.com/zh-cn/storagegrid-115/monitor/index.html)[故](https://docs.netapp.com/zh-cn/storagegrid-115/monitor/index.html)[障排除](https://docs.netapp.com/zh-cn/storagegrid-115/monitor/index.html)["](https://docs.netapp.com/zh-cn/storagegrid-115/monitor/index.html)

["](https://docs.netapp.com/zh-cn/storagegrid-115/admin/configuring-storage-proxy-settings.html)[配置存储](https://docs.netapp.com/zh-cn/storagegrid-115/admin/configuring-storage-proxy-settings.html)[代](https://docs.netapp.com/zh-cn/storagegrid-115/admin/configuring-storage-proxy-settings.html)[理设置](https://docs.netapp.com/zh-cn/storagegrid-115/admin/configuring-storage-proxy-settings.html)["](https://docs.netapp.com/zh-cn/storagegrid-115/admin/configuring-storage-proxy-settings.html)

#### 版权信息

版权所有 © 2024 NetApp, Inc.。保留所有权利。中国印刷。未经版权所有者事先书面许可,本文档中受版权保 护的任何部分不得以任何形式或通过任何手段(图片、电子或机械方式,包括影印、录音、录像或存储在电子检 索系统中)进行复制。

从受版权保护的 NetApp 资料派生的软件受以下许可和免责声明的约束:

本软件由 NetApp 按"原样"提供,不含任何明示或暗示担保,包括但不限于适销性以及针对特定用途的适用性的 隐含担保,特此声明不承担任何责任。在任何情况下,对于因使用本软件而以任何方式造成的任何直接性、间接 性、偶然性、特殊性、惩罚性或后果性损失(包括但不限于购买替代商品或服务;使用、数据或利润方面的损失 ;或者业务中断),无论原因如何以及基于何种责任理论,无论出于合同、严格责任或侵权行为(包括疏忽或其 他行为),NetApp 均不承担责任,即使已被告知存在上述损失的可能性。

NetApp 保留在不另行通知的情况下随时对本文档所述的任何产品进行更改的权利。除非 NetApp 以书面形式明 确同意,否则 NetApp 不承担因使用本文档所述产品而产生的任何责任或义务。使用或购买本产品不表示获得 NetApp 的任何专利权、商标权或任何其他知识产权许可。

本手册中描述的产品可能受一项或多项美国专利、外国专利或正在申请的专利的保护。

有限权利说明:政府使用、复制或公开本文档受 DFARS 252.227-7013 (2014 年 2 月)和 FAR 52.227-19 (2007 年 12 月)中"技术数据权利 — 非商用"条款第 (b)(3) 条规定的限制条件的约束。

本文档中所含数据与商业产品和/或商业服务(定义见 FAR 2.101)相关,属于 NetApp, Inc. 的专有信息。根据 本协议提供的所有 NetApp 技术数据和计算机软件具有商业性质,并完全由私人出资开发。 美国政府对这些数 据的使用权具有非排他性、全球性、受限且不可撤销的许可,该许可既不可转让,也不可再许可,但仅限在与交 付数据所依据的美国政府合同有关且受合同支持的情况下使用。除本文档规定的情形外,未经 NetApp, Inc. 事先 书面批准,不得使用、披露、复制、修改、操作或显示这些数据。美国政府对国防部的授权仅限于 DFARS 的第 252.227-7015(b)(2014 年 2 月)条款中明确的权利。

商标信息

NetApp、NetApp 标识和 <http://www.netapp.com/TM> 上所列的商标是 NetApp, Inc. 的商标。其他公司和产品名 称可能是其各自所有者的商标。